## **Uploading CTRP Accrual Batch Data Files**

**Note:** The new submission for a trial will completely REPLACE the previous submission (count history) of this trial. In order to maintain the count history, the user will need to attach the previous submissions in the same batch file.

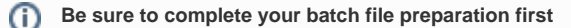

Before you begin, gather all the protocol data you need. See [Preparing CTRP Accrual Batch Files](https://wiki.nci.nih.gov/display/CTRP/Preparing+CTRP+Accrual+Batch+Files) for instructions. The system logs you out if it detects that you have not used the application for 90 minutes.

The system locks you out after three unsuccessful attempts to log in within 24 hours. In the event that you have been locked out of your account, contact us at [ctrp\\_support@nih.gov](mailto:ctrp_support@nih.gov). If you have forgotten your password, or if you want to reset it for any reason, refer to [Resetting](https://wiki.nci.nih.gov/display/CTRPdoc/Resetting+Your+Password)  [Your Password.](https://wiki.nci.nih.gov/display/CTRPdoc/Resetting+Your+Password)

Once you have created your Accrual Batch Upload file, upload it via the CTRP Accrual web interface. Existing accrual data for the study will be updated and any new data you submit will be added.

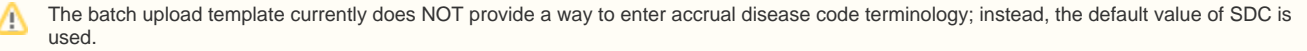

The batch files you submit do not delete previously accrued patients/patient data. Use the Accrual application user interface to delete accrued subjects as necessary.

## **How to Upload Accrual Batch Files**

☑

⋒

1. On the toolbar, click **Batch Upload** The Batch Upload page appears.

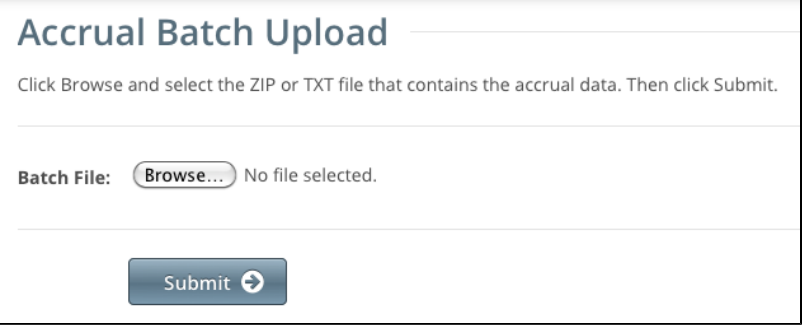

- 2. Click **Browse** and select the .txt or .zip file that contains your accrual data.
- 3. Click **Submit**.

Your file is uploaded to the system and processed in the backgroundWhen processing has been completed, the system sends you an email message to inform you of the status of your file(s). It includes the information listed below. The system will also notify you if it is unable to process your Zip file.

- NCI Identifier
- Number of subject accruals that the system imported
- Details of any errors that may have occurred during the import process

The system checks your submissions to ensure there are no duplicates. The system does not process a study subject record if it detects that a participating site in the same trial has registered a subject with the same Study Subject ID. The system includes details about which Study Subject IDs are affected in an error message.

A subject is duplicate if

1. There is already an accrual with same subject id on the same PS for a trial.

 2. If following attributes (subject id, dob, gender, ethnicity) match for a subject on any other PS on the trial(not including the PS accrual is added to).

Once you have uploaded your batch file, the CTRP system continues to update the record status both by email and Accrual. To view the information you uploaded, see [Downloading Accrual Batch Data Files](https://wiki.nci.nih.gov/display/CTRPdoc/Downloading+Accrual+Batch+Data+Files) and [Reviewing and Updating Prior Accrual Submissions](https://wiki.nci.nih.gov/display/CTRPdoc/Reviewing+and+Updating+Prior+Accrual+Submissions).